## **FAQ N510 Secure provisioning**

## Introduction

The N510 supports TLS for provisioning and phonebooks. The available TLS version is depending on the used firmware version of the N510.

Below an overview of what firmware version supports which TLS version:

- Firmware 257 or higher supports TLS version 1.2, 1.1 and 1.0
- Firmware 245 or higher supports TLS version 1.1 and 1.0
- Firmware below 245 only supports TLS 1.0

When using the latest firmware version (257 and higher) the N510 will start using the TLS v1.2 by default, when the server replies with a different (lower) version e.g. TLS v 1.1, the N510 will drop to TLS v1.1.

In previous versions (245 and lower than 257) there is a provisioning parameter that can be used to change the default behavior, from 257 and higher this parameter is obsolete.

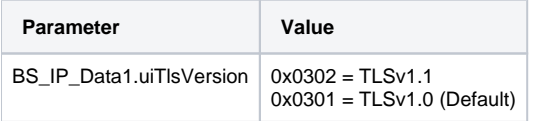

If you would like to use TLS version 1.1 you can:

- 1. Install the patch
- 2. Change via auto-provisioning

## Patch

- 1. [Download this configuration file.](https://teamwork.gigaset.com/gigawiki/download/attachments/745145366/N510_patch_TLS1_1_normal.cfg?version=1&modificationDate=1521115006000&api=v2)
- 2. Open the web-interface of the N510 and go to: **Settings Management Save and Restore**.
- 3. Select this file and press **Restore**.
- 4. The N510 will reboot and then TLSv1.1 is enabled. The other settings are not changed.

## Auto-provisioning

Add this parameter to your provisioning template.

<SYMB\_ITEM ID="BS\_IP\_Data1.uiTlsVersion" class="symb\_item" value="0x0302"/>